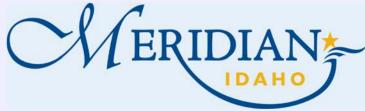

## **How to Use Project Dox Reporting**

Welcome to our e-plan review software known as Project Dox. Project Dox is our Plan Review Software that provides you reporting of all plan review comments/corrections.

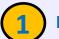

## **Project Dox**

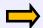

https://eplanreview.meridiancity.org/ProjectDox/index.aspx

- You will receive an email from ePlan Review for all your tasks - check your spam folder
- Install ProjectDox Components one-time install (This is Browser Specific and may not be required)
- Login into your existing account

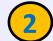

## **Projects**

- Locate the Project by selecting All Projects
- Click on Project Number

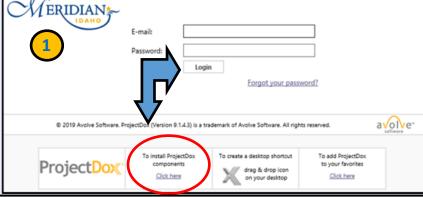

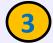

## Reports

- Click on Project Reports
- Locate the report you are interested in running.
- Checklist items—this report is used a lot for Prescreening errors
- Changemarks report—
   this is where you can view/print a full report of all requested plan review comments in one snapshot

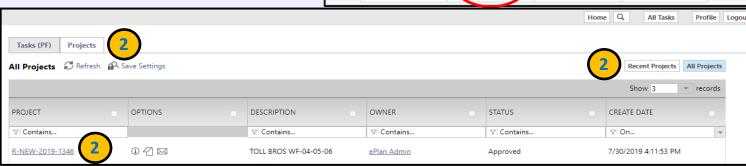

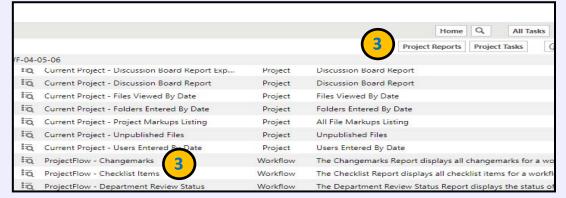